## **How to manage instance discovery**

SQL Inventory Manager automatically discovers instances on your network. You can trigger instance discovery manually using the options in the Discovery section of the Administration view. You can also configure SQL Inventory Manager to automatically monitor all newly-discovered instances and specify what credentials to use when attempting to connect to an instance.

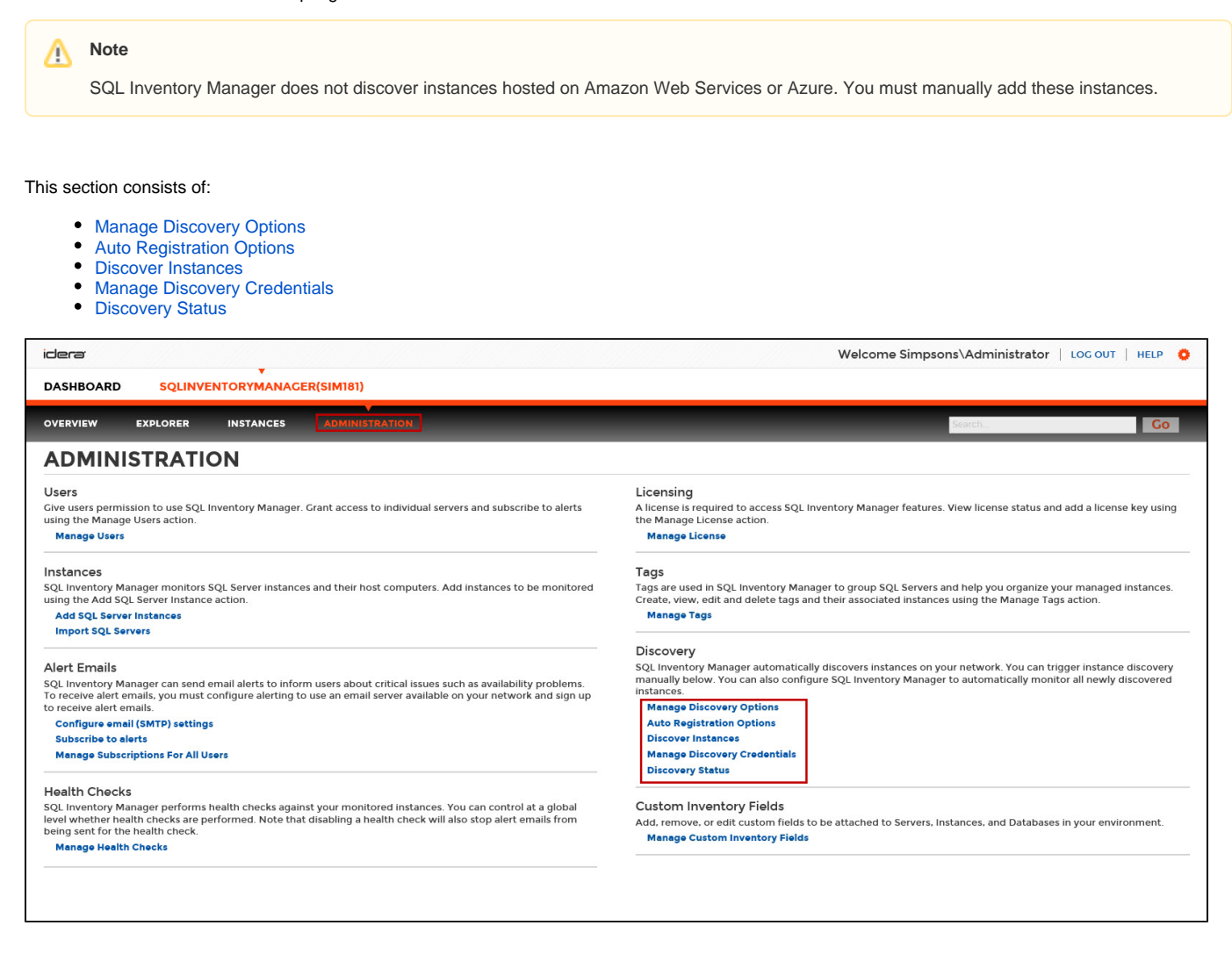

Need more help? Search the [Idera Customer Support Portal.](https://idera.secure.force.com/)

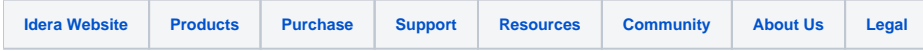